# Q. How do I setup my FUSION IP Phone account?

A. If you are using the rental modem (Aterm WD701CV) or rental router (Aterm WR7610HV), please follow these instructions to setup your IP phone account.

NOTE - If you have not yet setup the internet connection in the Aterm modem or router you are using, please do this first. You can find instructions on how to setup the Aterm device  $\frac{here}{here}$ 

1. Open a web browser and go to the FUSION IP Phone <u>site</u>. You should see the following screen. Click the []] button here to continue

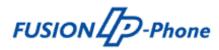

番号設定ツール

ご確認ください

### (次へをクリックする前に以下の項目をご確認くたさい)

- ・IP電話対応レンタル機器のPPPランプが緑点灯しているかご確認ください。
- ファイアウォール、ウィルスチェック等のソフトは一旦停止してから、番号の設定をしてください。

### こ用意いたたくもの

- ・FUSION IP-Phoneサービス開始のご案内
- ・「かんたん接続ガイド/(フレッツサービスの方)」もしくは「つなぎかたガイド(補足)/(イー・アクセスの方)」

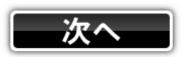

「IP-Phoneサービス開始のご案内」を紛失された場合は IP-Phoneセンター:0120-987-123(9:00~18:00)にお問い合わせください。

2. You will now be asked to login. Please enter the following information to do so;

\_\_\_\_ID - FUSION \_\_\_\_\_ - GOL

#### 〈設定①〉

設定の本画面にログインするためにサイトログインIDとバスワードを入力してください。 サイトログインIDとバスワードはお手元の「かんたん設定ガイド」または「つなぎかたガイド」の STEP®「FUSION IP-Phoneを設定しよう」に赤文字にて記載がございます。(半角大文字)

### 【ログイン】

| サイトログインID | FUSION |
|-----------|--------|
| バスワード     | •••    |

| 送信 | リセット |
|----|------|
|----|------|

※1 IP電話対応レンタル機器のPPPランプが緑点灯しているかご確認ください。
※2 インターネットの接続設定についても下記の資料を参照ください。
・つなぎかたガイド/つなぎかたガイド補足(イー・アクセスコースをご利用のお客さま)
・かんたん設定ガイド/かんたん設定ガイド補足(フレッツサービスをご利用のお客さま)

Click the III button after entering this information to continue

3. You will now be asked to enter your FUSION IP Phone account information.

**⊡**1

くご注意ください> アカウントIDとIP加入電話バスワードを入力した後数秒後に図1が表示されることがあります。 表示が出た場合は以下のように入力してください。

| <b>&lt;設定方法&gt;</b><br>ユーザ名(U):「admin」と入力してください。<br>バスワード(P):「管理者バスワード」を入力してください。                                                                                                    | web.setup に接続                            |                                                       |
|----------------------------------------------------------------------------------------------------|------------------------------------------|-------------------------------------------------------|
| バスワードは、インターネットの接続を行った際に「設定ガイド」の<br>STEP④でお客さまにて設定いただいた「管理者バスワード」を入力してください。※1<br><補足>図1の設定で管理者バスワードを忘れてしまった場合はIP電話対応機器を初期化し<br>て、再度バスワードを作成する事ができます。<br>初期化についてはかんたん設定ガイド/つなぎかたガイドを参照ください。<br>尚、初期化をすると一度出荷状態に戻ってしまうため設定したインターネットの設定も<br>消去されます。ご注意ください。 | WARPSTAR:ユーザー名 <br>ユーザー名(型:<br>パスワード(型): | には"admin"を入力<br>2  <br>一<br>パスワードを記憶する(B)<br>OK キャンセル |
| イー・アクセスサービスをご利用のお客さま「つなぎかたガイド」、フレッツサービスをご利用のお客さまは<br>「かんたん設定ガイド」のSTEP@ インターネット接続設定をしようを参照ください。<br><b>く設定②〉</b>                                                                                                    |                                          |                                                       |

「サービス開始のご案内」のアカウントIDとIP加入電話バスワードを入力してください※1 アカウントID(Account ID):815・・・から始まる12桁の数字※1 IP加入電話バスワード(IP-Phone Password):アルファベットと数字の8文字のバスワード※1 バスワードの入力間違いにはご注意ください。

| 【ログイン】      |  |
|-------------|--|
| アカウントID     |  |
| IP加入電話バスワード |  |
|             |  |

※1 お申込みいただいた後に、お送りした「IP-Phoneサービス開始のご案内」(A4)にのみ記載がございます。 「IP-Phoneサービス開始のご案内」を紛失された場合はIP-Phoneセンター:0120-987-123(9:00~18:00)にお問い合わせください。

リセット

Once you have entered your IP Phone account information, click the III to continue

NOTE - If you do not have a copy of your IP Phone account information and/or cannot remember it, please contact the FUSION IP Phone Call Centre on 0120-987-100. (Japanese support only)

送信

4. You will now be asked to enter the user ID and password to access your rental modem/router.

 $\square \square \square \square (U)$ : admin

initially configured.

If you cannot remember what the password is, you may need to reset the device back to its factory default settings and the reconfigure it. Please refer to this FAO page for information on how to do this

| web.setup に接続      | ? 🛛           |
|--------------------|---------------|
|                    | GR            |
| WARPSTAR:ユーザーネ     | らには"admin"を入力 |
| ユーザー名(山):          | 😰 I 🛛 💌       |
| パスワード( <u>P</u> ): |               |
|                    | パスワードを記憶する(R) |
|                    |               |
|                    | OK キャンセル      |

Click the "OK" button after entering the user name and password to send the IP Phone account information to the modem/router

5. Once the settings have been saved inside the device, you should see the following screen confirming this

モデム設定完了

お客様のIP電話機能付きモデムに電話番号を設定しました。

VoIP対応モデムのVoIPランプが緑に点灯している事を必 ずご確認ください。 VoIPランプが緑に点灯しない場合は「再設定ボタン」をクリ ックし、入力画面に戻り再度設定を行ってください。

再設定

You can now use your FUSION IP Phone

If you are using your own VoIP router, the settings you need to use, alongside the FUSION IP Phone account information, are as follows; Page 4 / 5

(c) 2024 Rakuten Communications Corporation <supporte@gol.com> | 2024-04-27 10:55 URL: https://faq-e.gol.com/index.php?action=artikel&cat=78&id=77&artlang=en

SIP Domain: fusion.sip.0038.net Address: 61.114.168.10

Please note, in order to use the FUSION IP Phone service, you will need to make sure your router is compatible with the service. This site <u>here</u> has a full list or routers that are compatible with the FUSION IP Phone service.

Unfortunately, Rakuten Broadband Premium cannot provide technical support for third party devices.

If you have any questions about the FUSION IP Phone account, please contact the FUSION IP Phone Call Centre on 0120-987-100. (Japanese support only)

Unique solution ID: #1078 Author: Support Last update: 2017-11-28 06:48